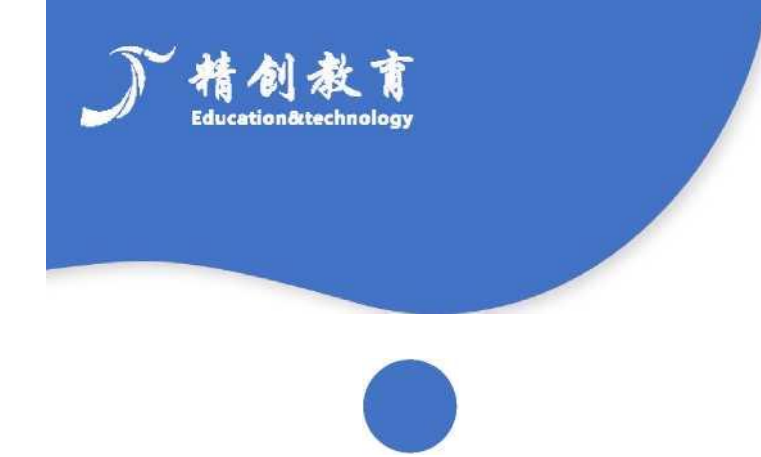

# 流通业竞赛平台操作流程

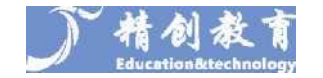

#### 步骤一:进入竞赛训练网站

1. 输入网址:http://www.sdssfw.com/,点击如左图所示主页 流通业经营模拟竞赛对 抗平 台按钮进入,进入竞赛训练网站。

2. 进入训练网站界面后点击右上角登录/注册按钮进行账号注册。

注:一个队伍请队长注册使用一个账号即可,不需要每个成员注册,一个账号仅支 持一 台设备登录操作。(训练账号统一向组委会申请)

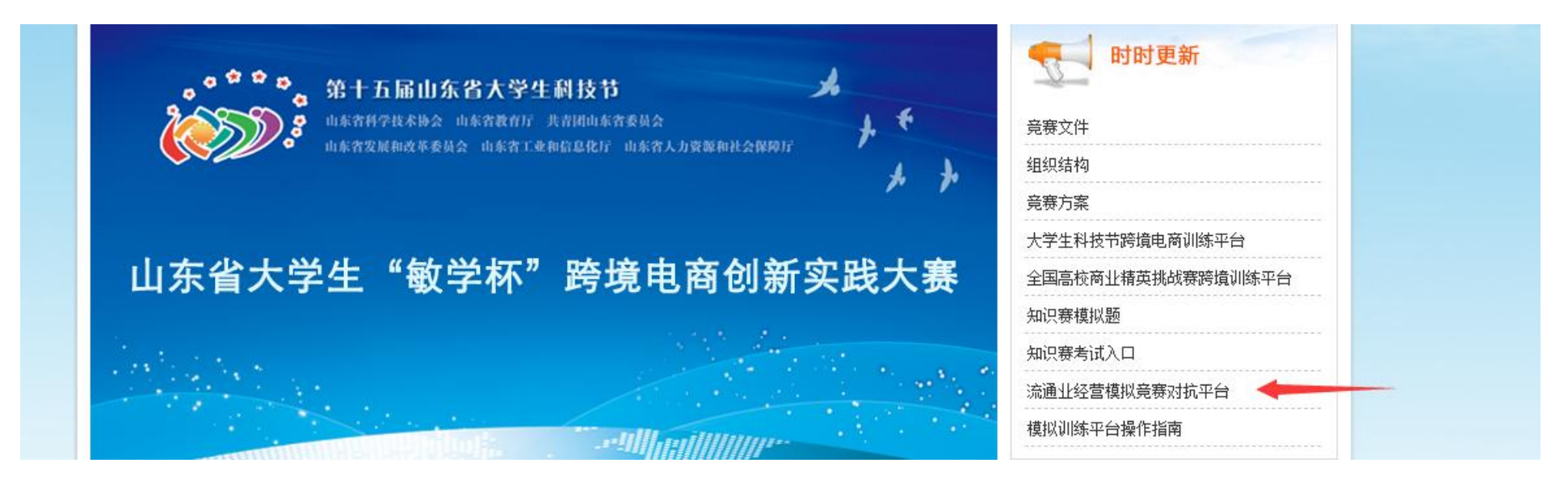

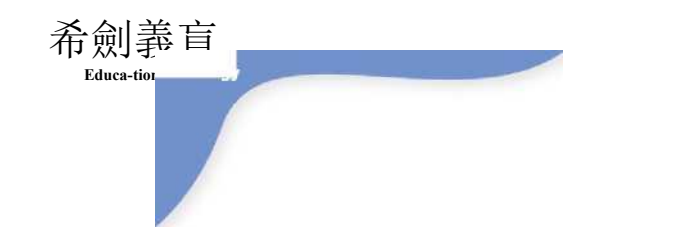

#### 步骤二:创建/进入竞赛房间

- 1. 登录账号后,将界面下划选择对应流通业经营模拟竞赛;
- 2. 竞赛分为免费训练场、新手场、高手场,可以自己新建房间,也可以加入到他人已 创建 的房间中;
- 3. 进入房间后,由房间创建者统一开始比赛。

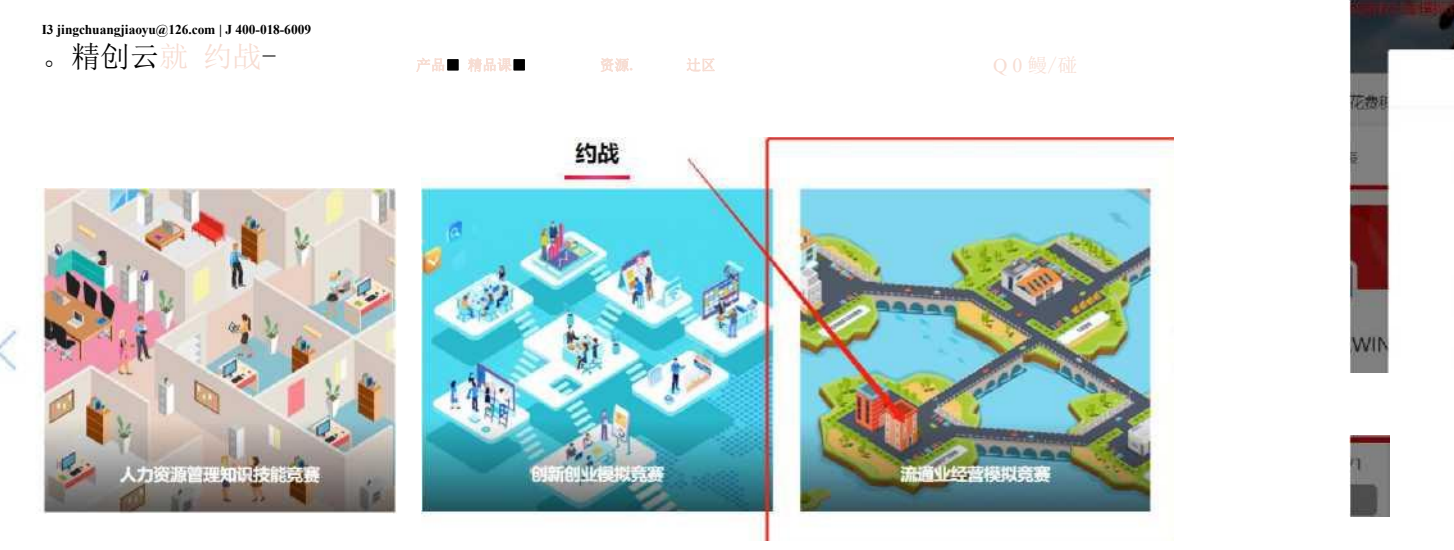

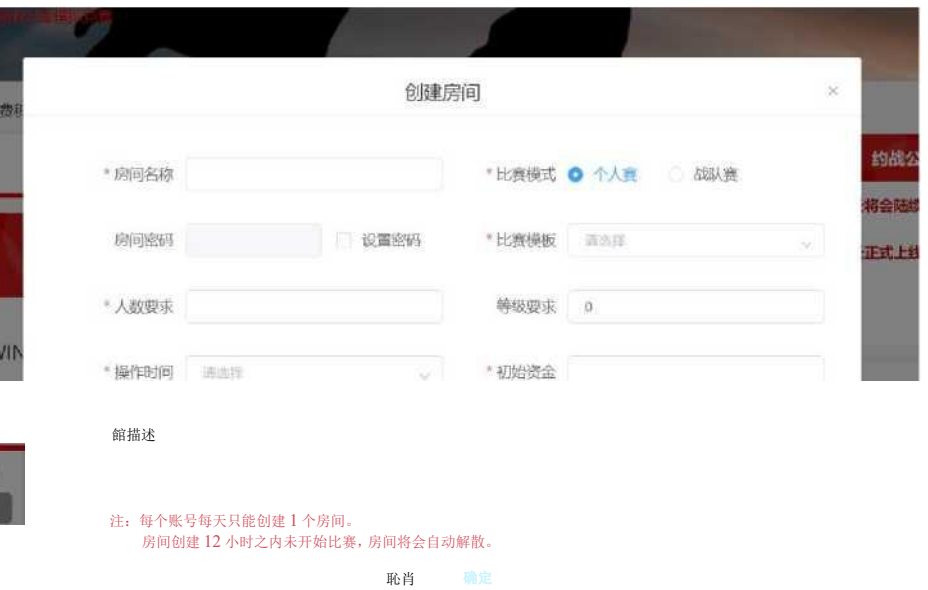

产品

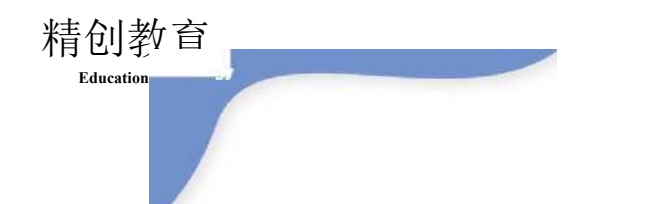

#### 步骤三:竞赛开始

开始比赛后,将自动跳转到流通业经营模拟竞赛对抗平台,用户可以根据操作流程图 和操 作说明进行操作。比赛结束后可前往个人中心战绩查看分数与排名。

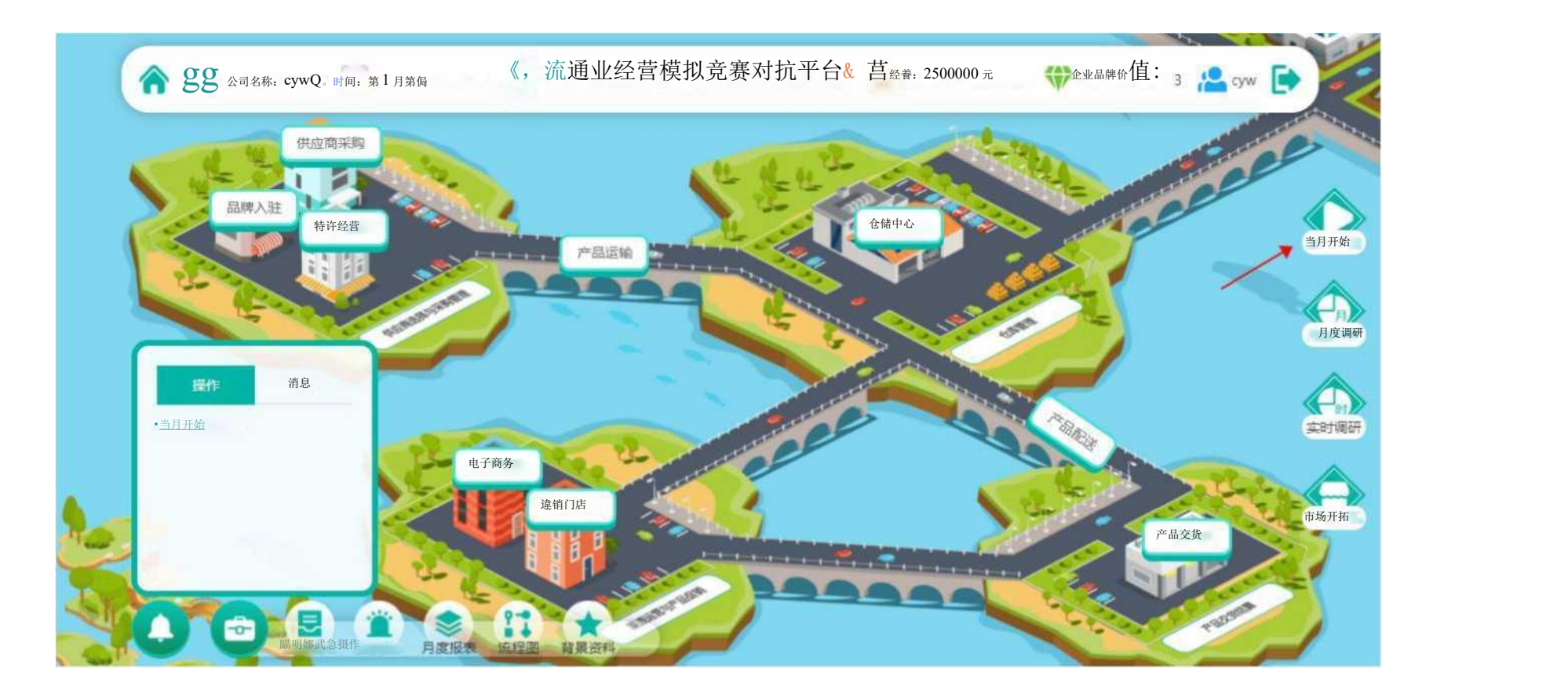

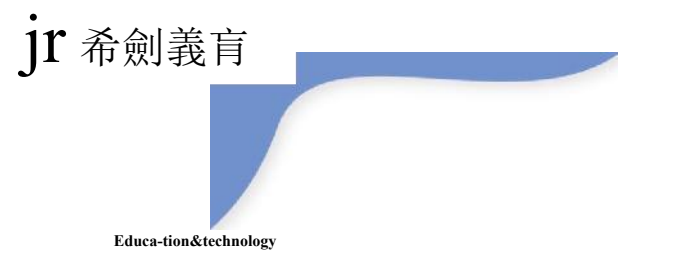

2. 月度调研

#### 1. 当月开始 点击当月开始,开始本月度的操作。

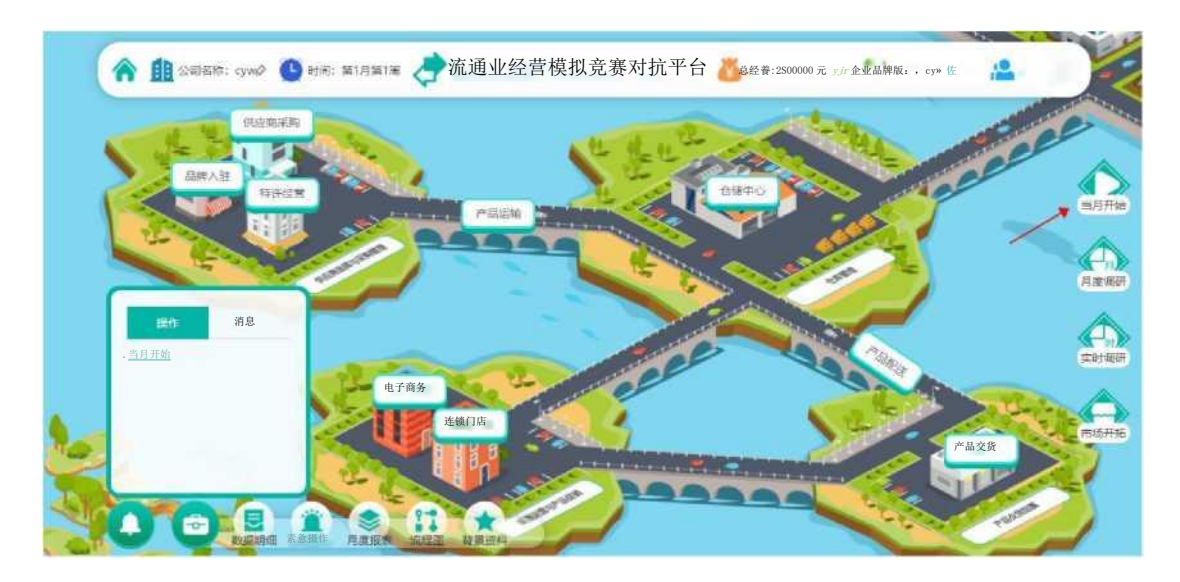

## 当月开始之后支付 20000 元进行月度调研

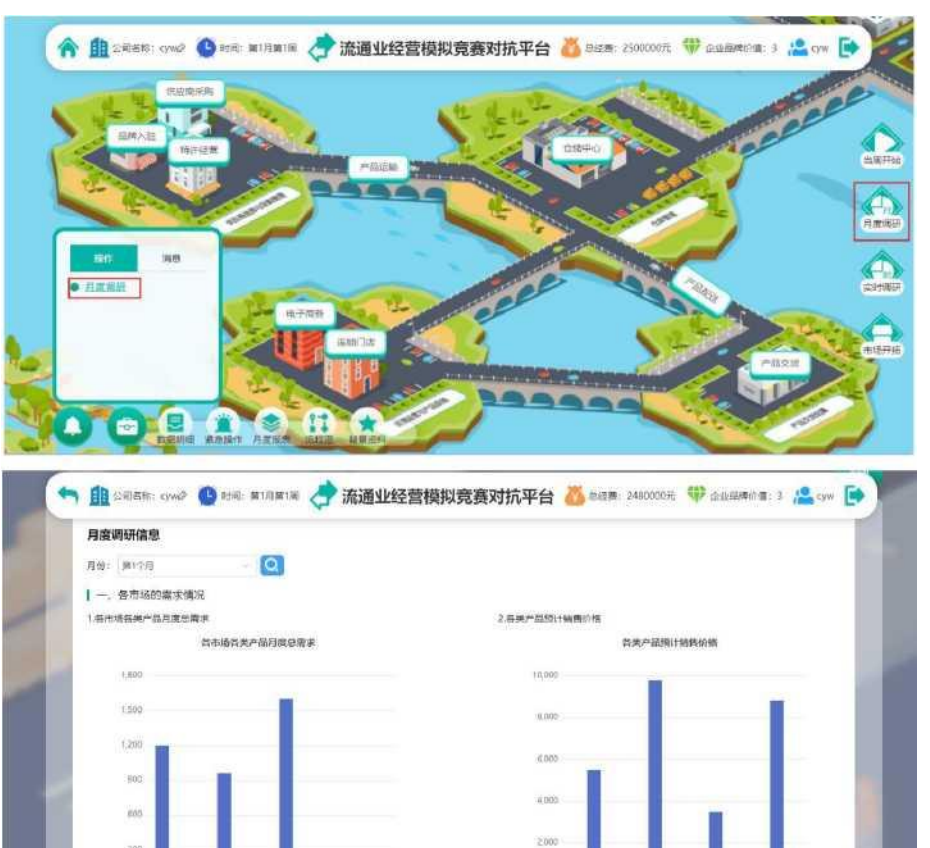

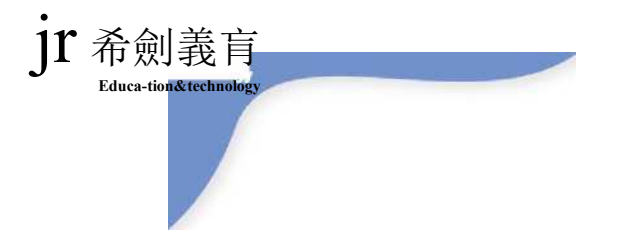

#### 3. 当周开始

# 月度调研之后点击当周开始按钮开始本周的 操作。

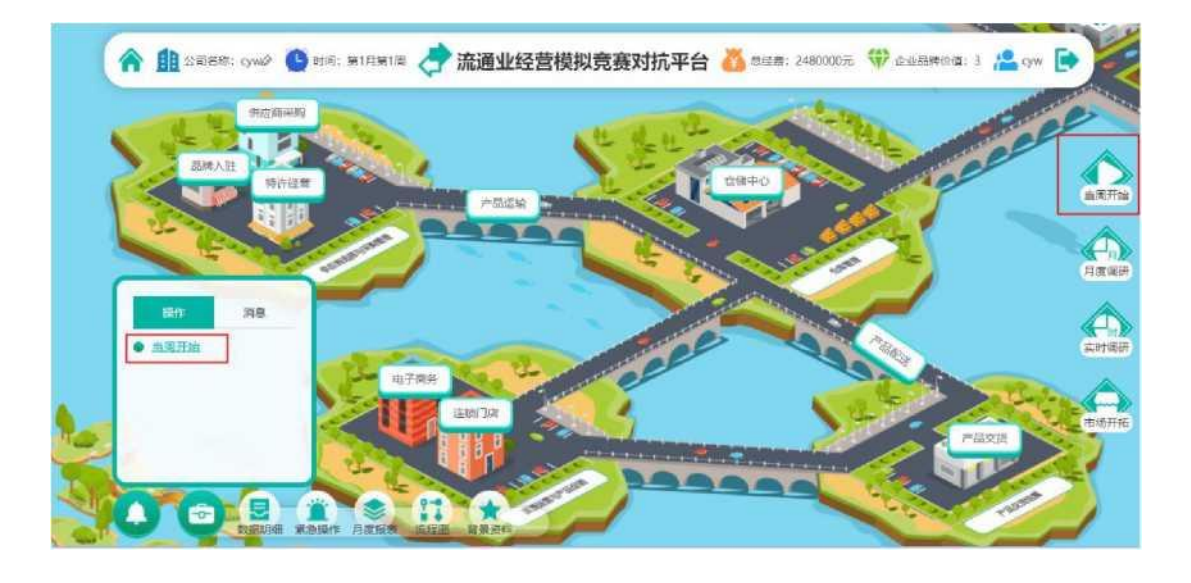

4. 市场开拓

当周开始后需要进行市场开拓操作, 市场未开拓完 成 则不能在该市场进行销售及运输。

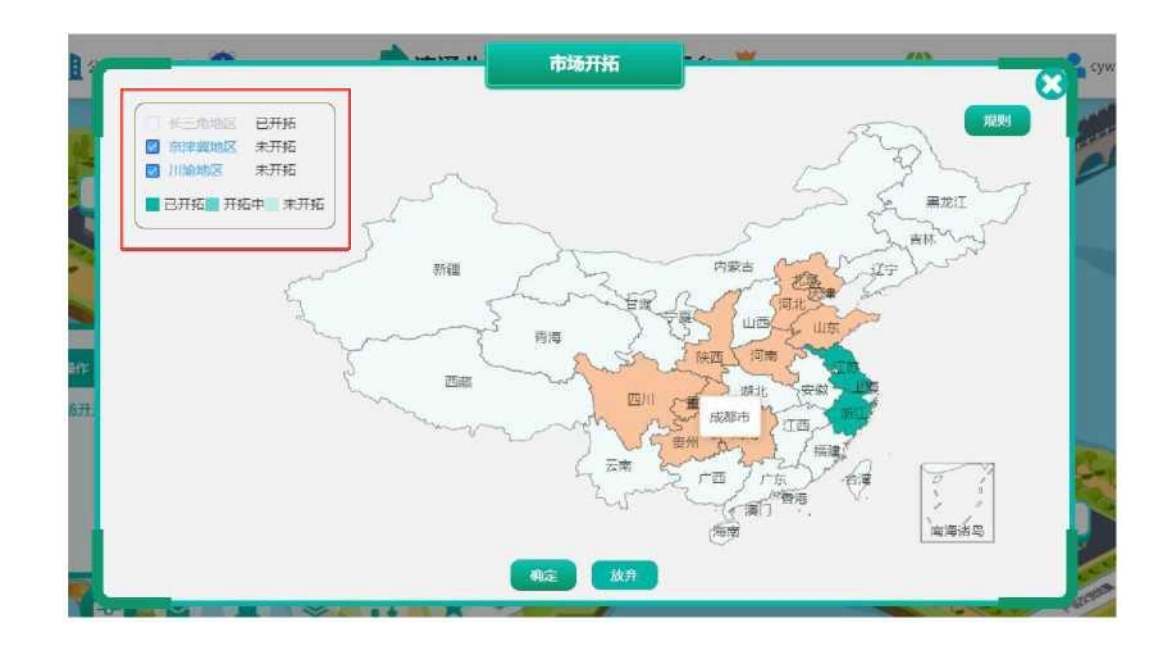

5. 品牌入驻 市场开拓之后企业可以选择邀请 品牌商入驻 自己的平台。

6. 供应商米购

JT 希劍義肓 **Educa-tion&technol** 

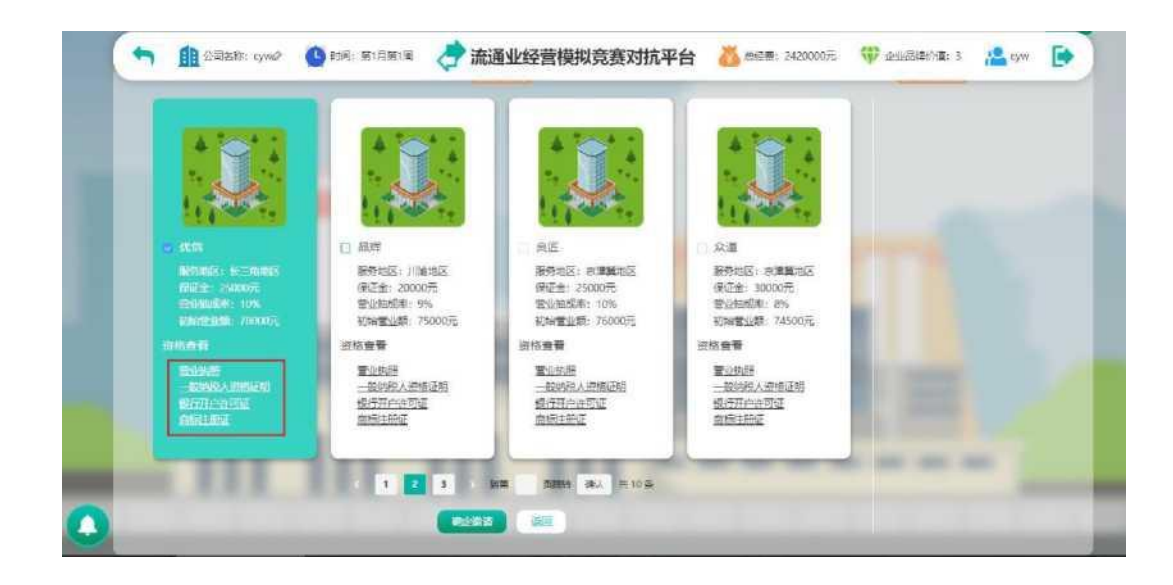

邀请完品牌入驻后,从供应商那里米购商品。供应 商 分为厂家直供、OEM 代加工和上级代理三种渠道。 企 业每周每种产品每种渠道只能选择一个订单。

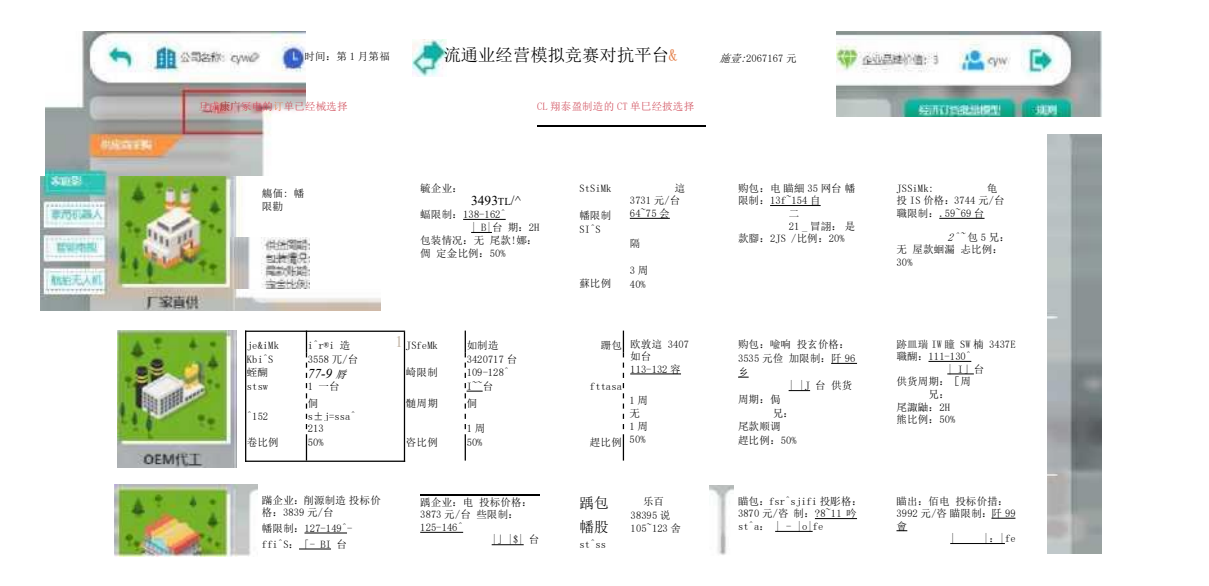

7. 仓库获取

釆购完商品后,需要进行仓储获取,可以选 择购 买或者租赁仓储。

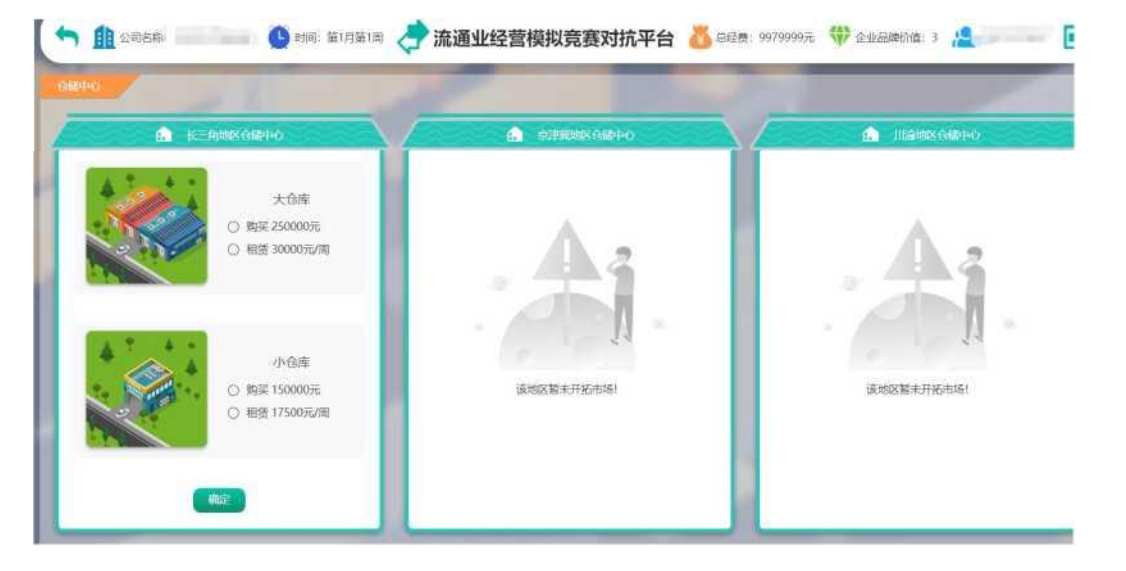

8. 选择物流公司

获取仓库中心之后需要选择物流公司进行合作。

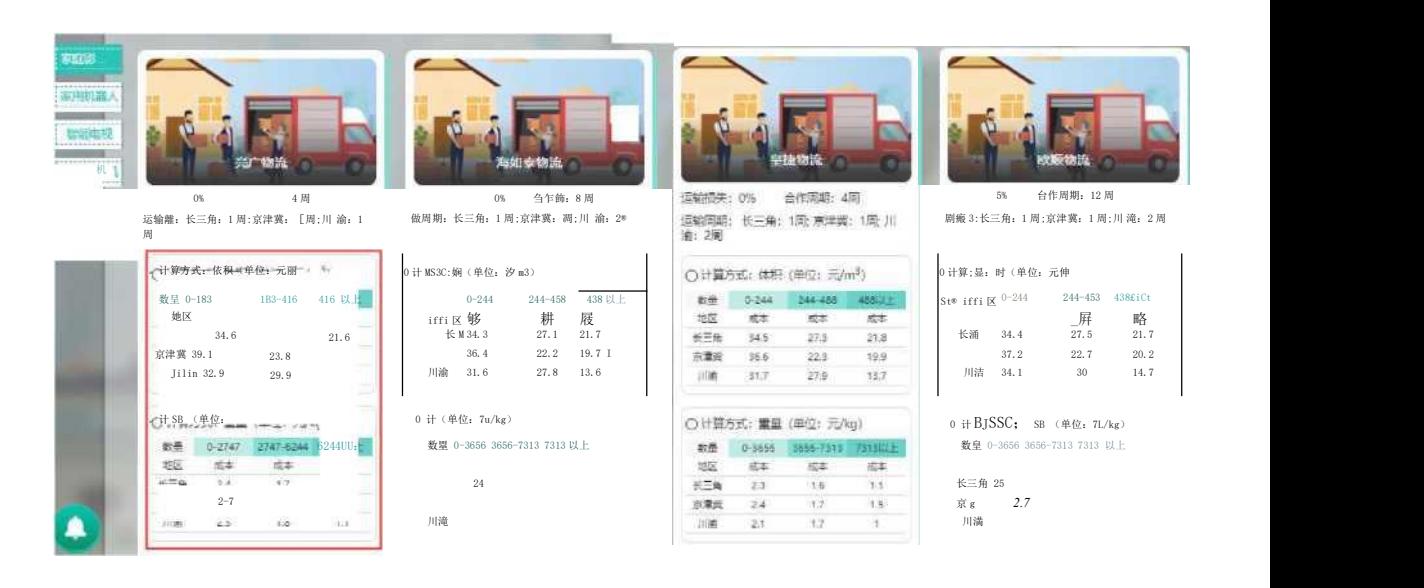

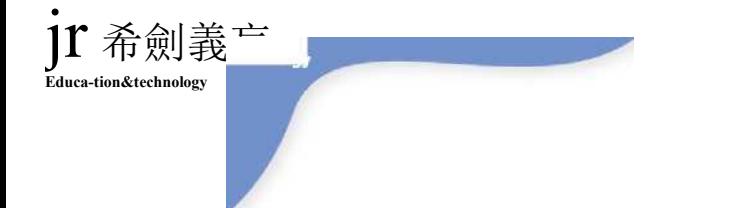

9. 确定运输方案

选择和运输合作公司之后,需要确定运输方案,运输 方案包括运输数量及目的地。

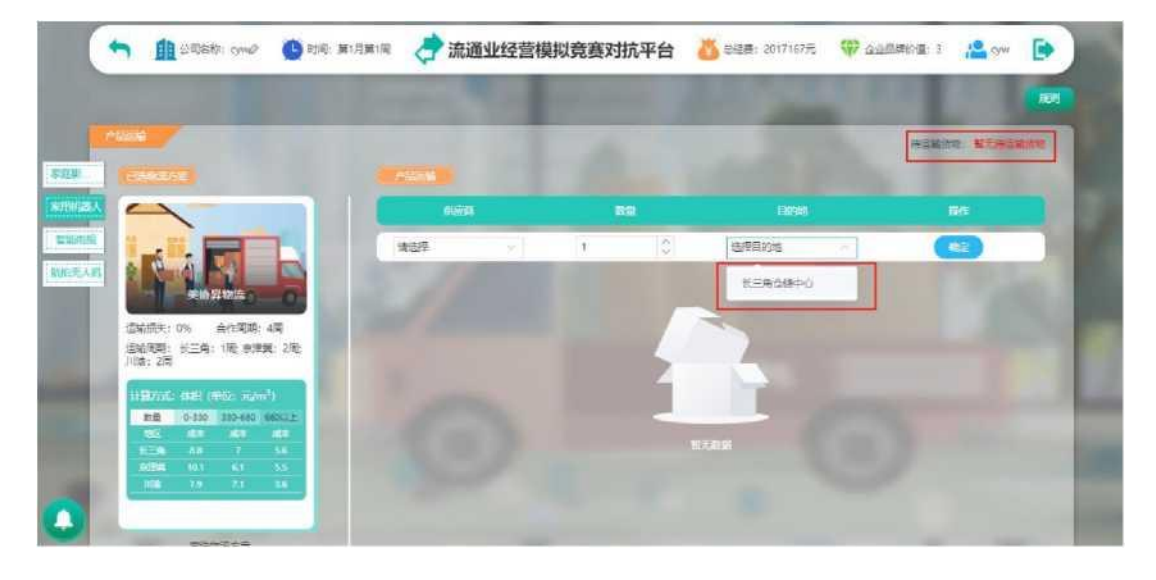

#### 电商平台上架 10.

产品运输完成后需要进行电商平台产品上架, 输入上 架数量及价格,单击上架按钮即可上架成功。

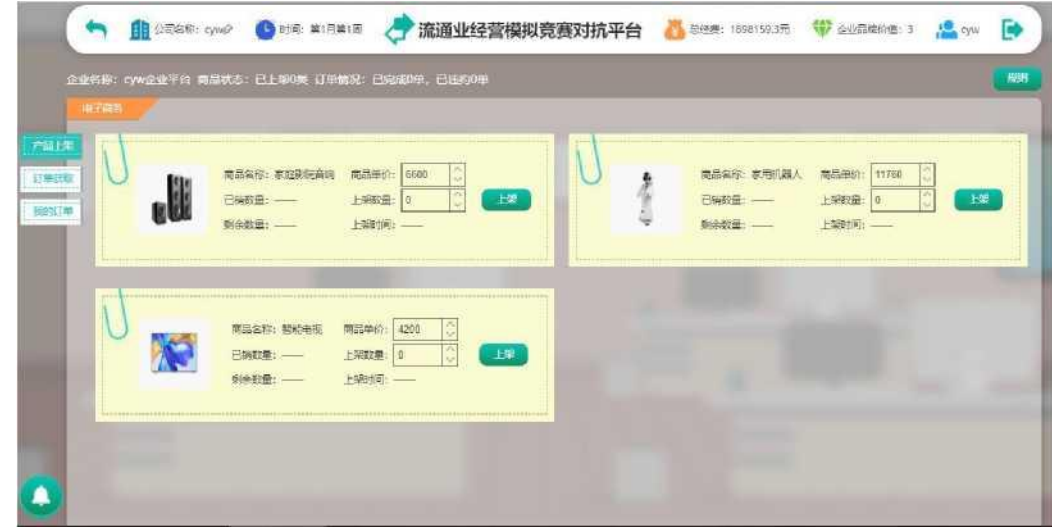

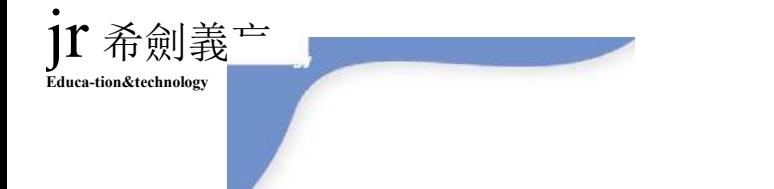

#### **Educa-tion&technology** 竞赛系统操作步骤

11. 网店运营投入 电商商品上架之后,需要对明星推广,店铺直 播, 网络宣传,搜索引擎优化四种推广方式进 行成本投入。

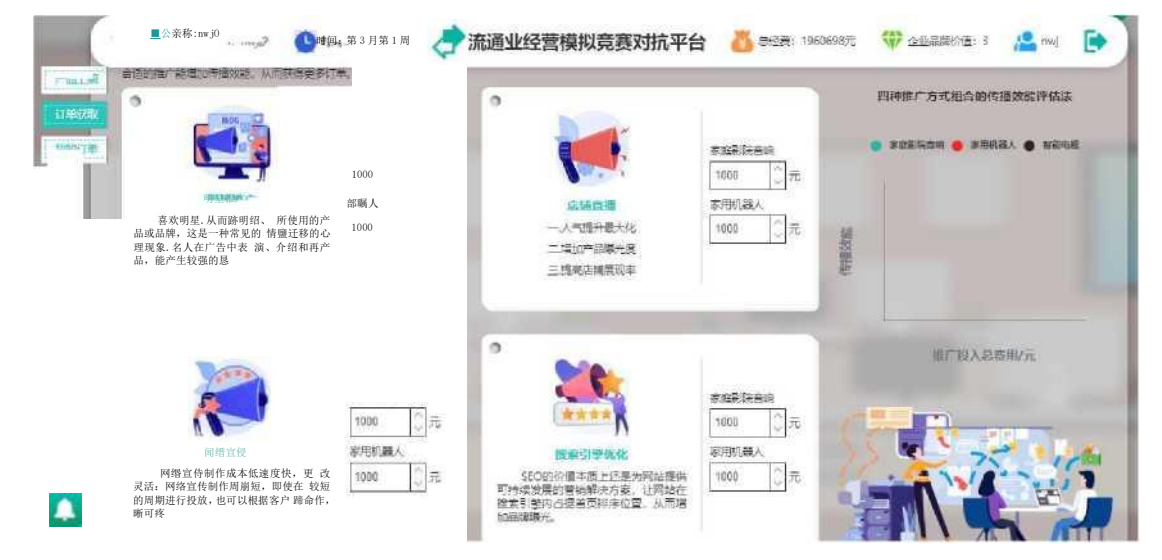

#### 12. 网店订单获取

投入完运营成本后选择网店各个产品的订单数量。需 在 右上角倒计时结束前完成所有市场的订单获取。

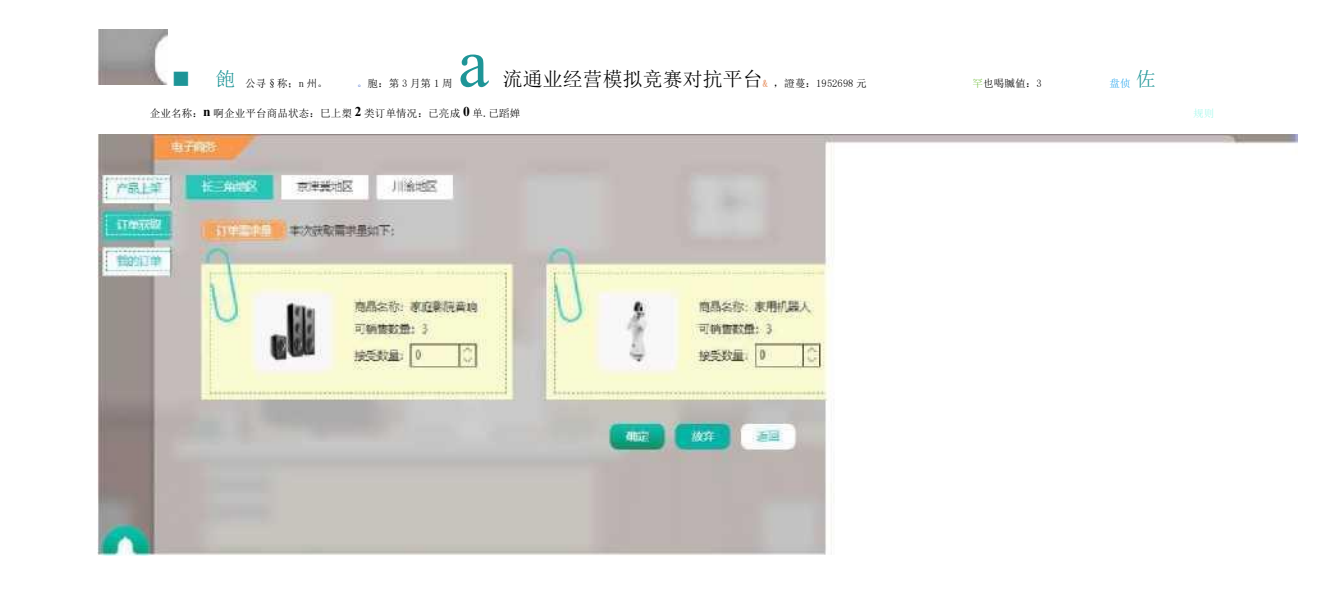

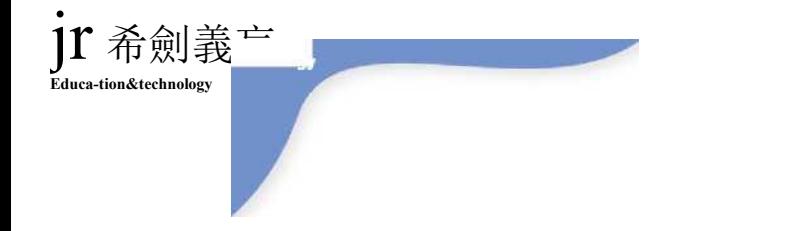

13. 线上发货 确定完网店各类产品的是订单数量之后,进行 线 上发货,如果订单未发货算作违约。

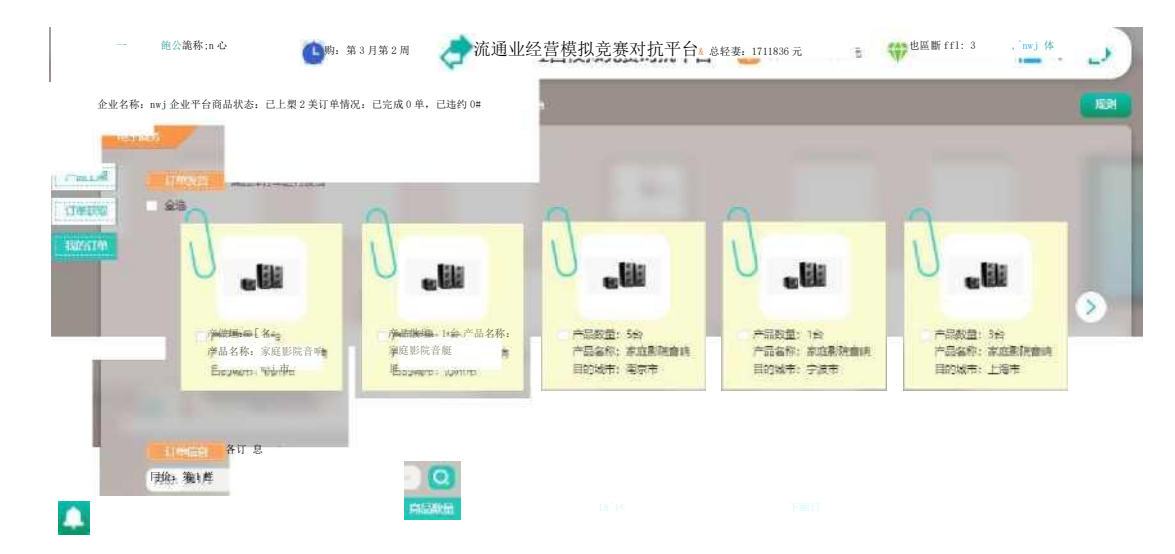

#### **Educa-tion&technology** 竞赛系统操作步骤

# 14. 连锁门店建设 线上订单发货完成之后,需要装修连锁门店。

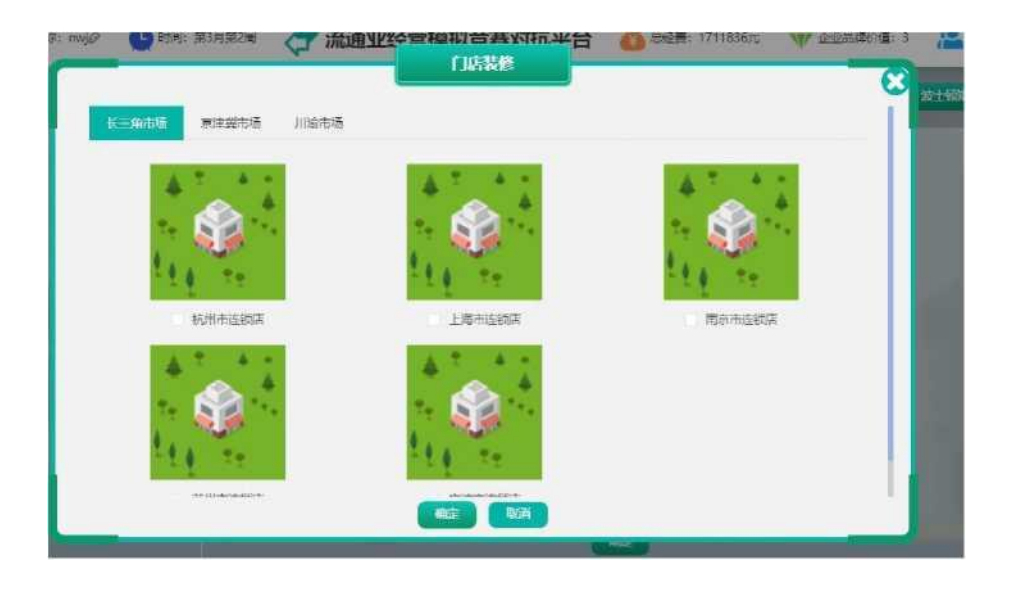

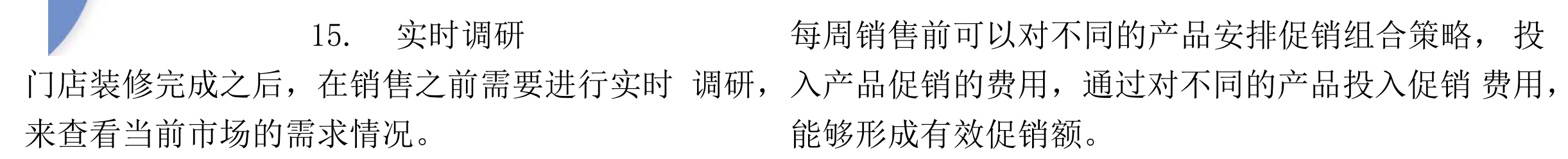

市场促销 16.

1r希劍義亡

Educa-tion&technology

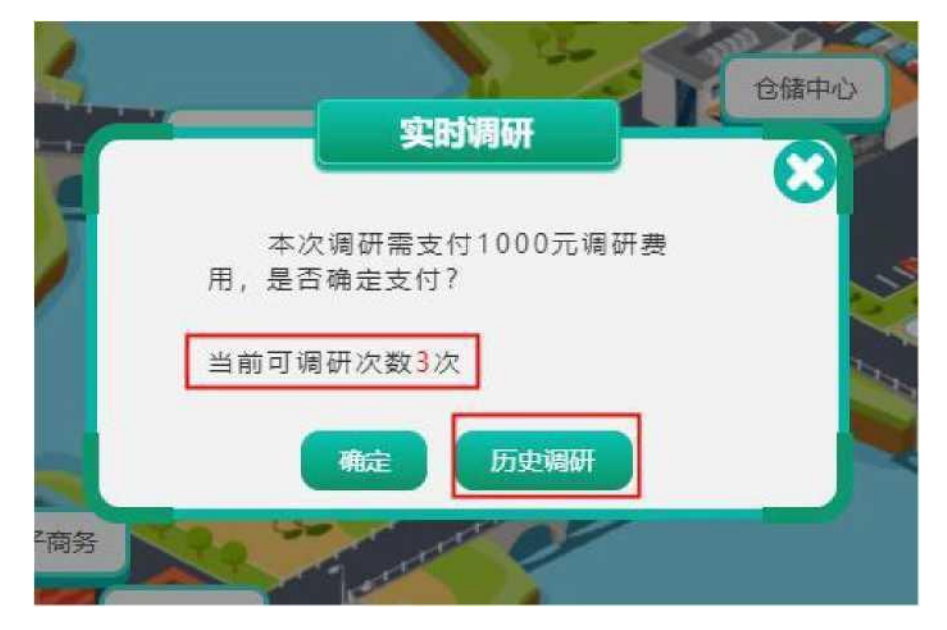

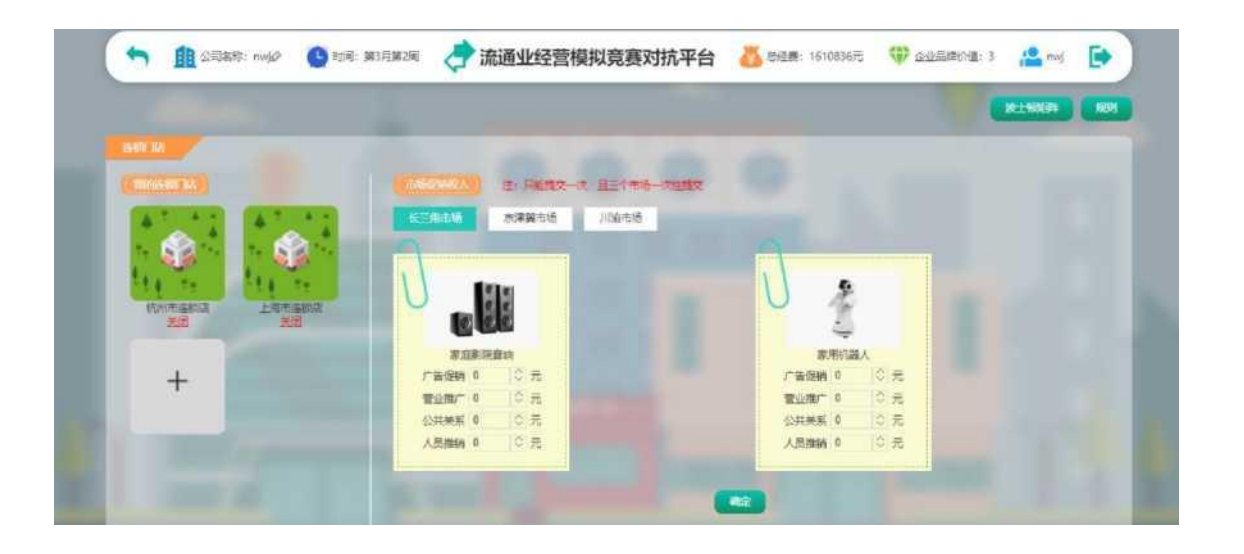

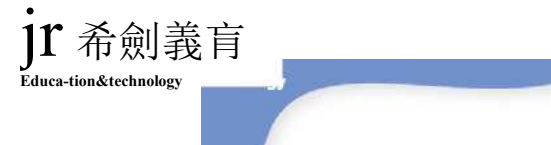

#### **Educa-tion&technology** 竞赛系统操作步骤

17. 门店销售 市场促销后进行三个市场线下门店的销售,填写销售 18.

价格及数量后单击确定,即可销售成功。

18. 自营车辆购买 线下门店销售完成之后需要在仓 储中心购买自营车 辆来进行产品配送。

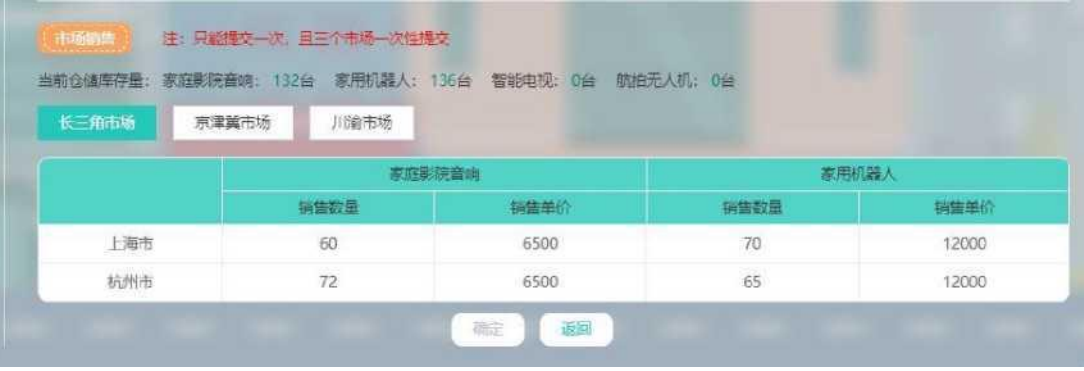

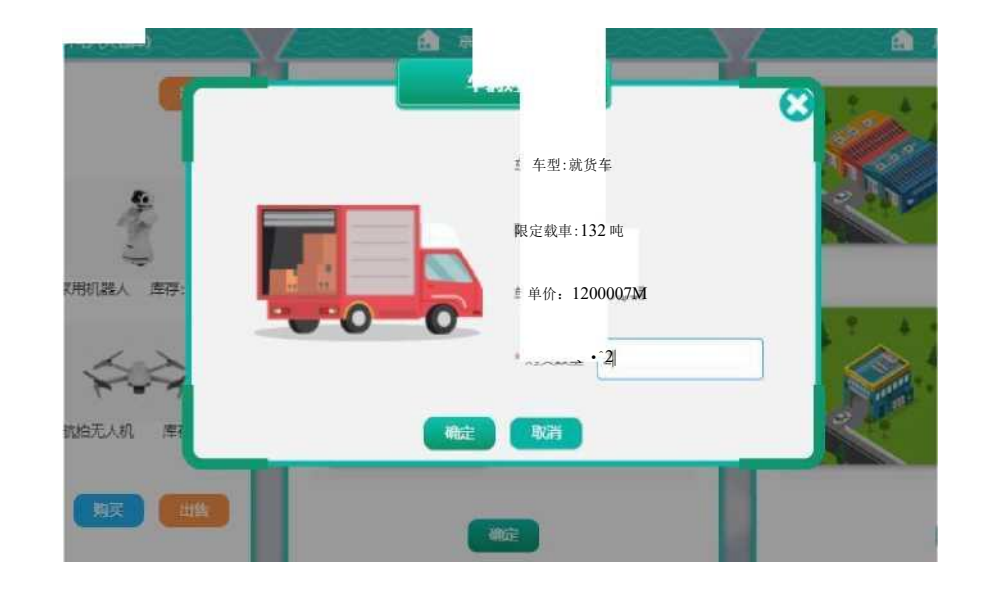

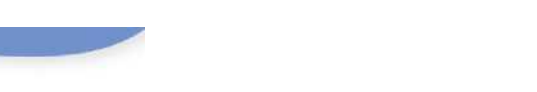

1T 希劍義育

Educa-tion&technology

#### 竞赛系统操作步骤

产品配送和流通加工 19. 产品调货 20.

购买车辆后,需要进行产品配送,产品配送时按每种产品调货在配送界面里,当某个市场的库存量小于仓 产品在不同城市的销售订单进行分批配 储量, 则可以从别的市场进行调货来避免违约。

送, 配送的同时将根据不同要求需要进行流通 加工并才口除费

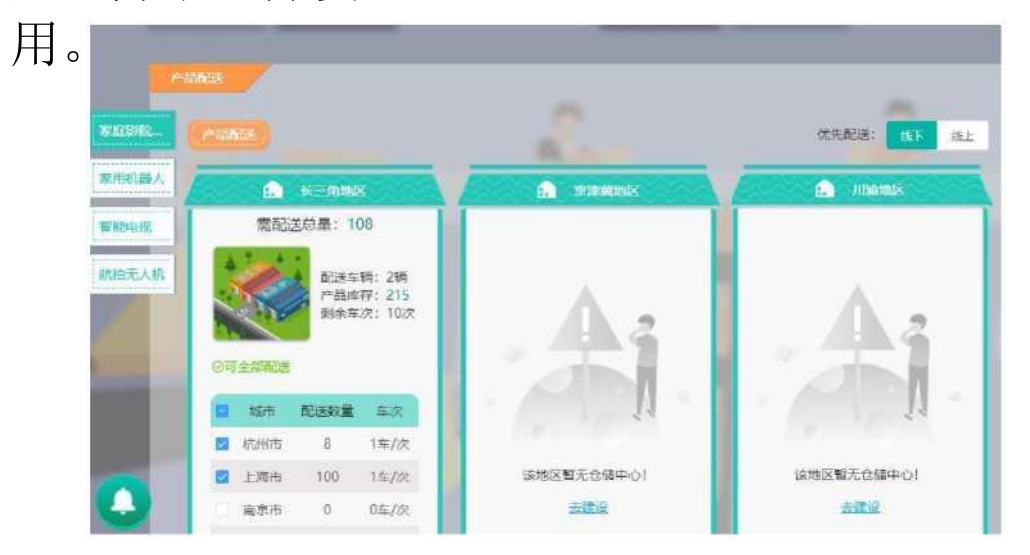

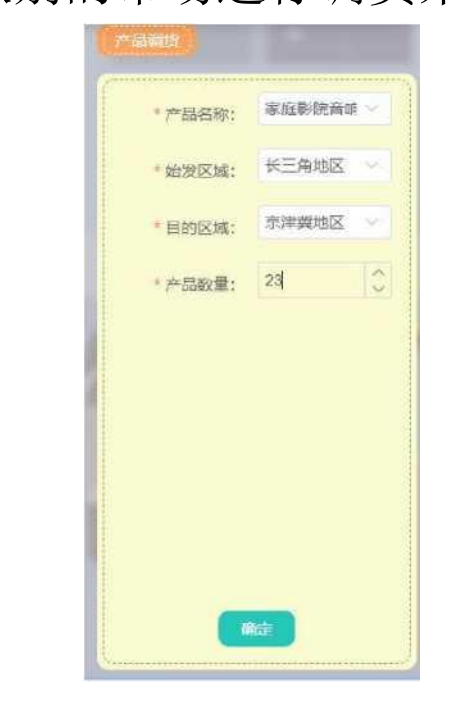

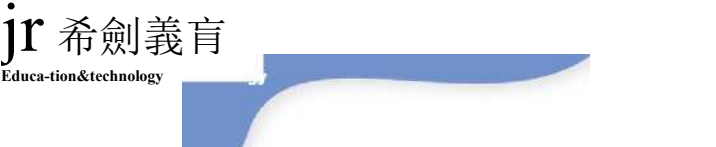

22.当周结束和当月结束

在配送完成之后,需要进行产品交货,将产品 交 到消费者手中,并查看违约情况。

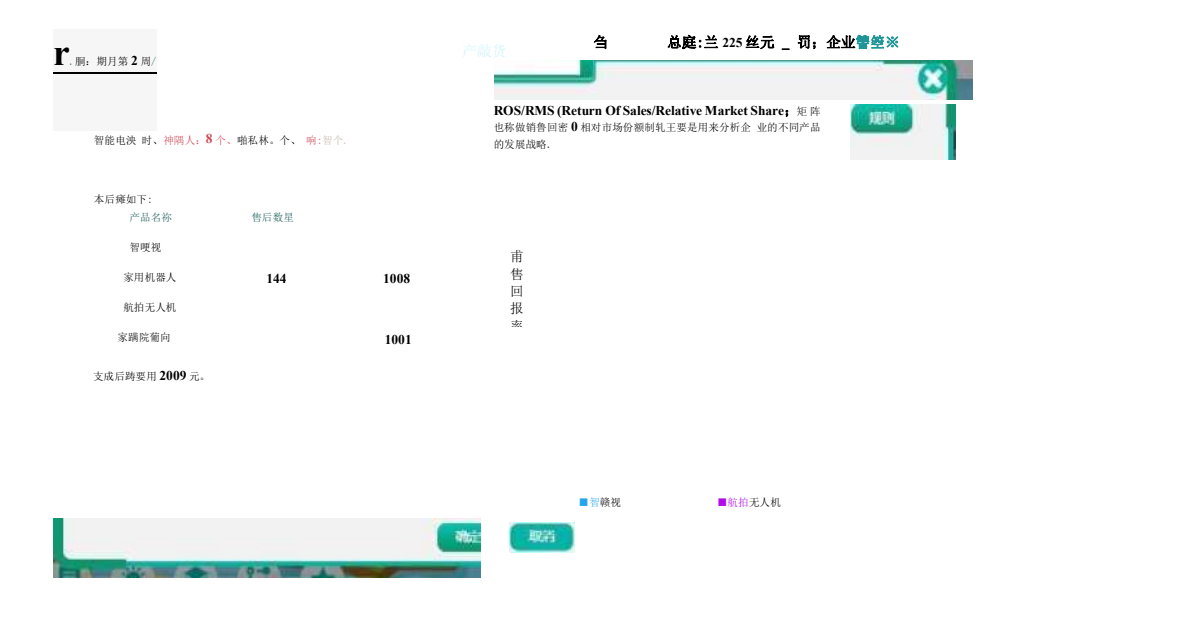

#### **Educa-tion&technology** 竞赛系统操作步骤

21 ,产品交货 本周操作,同时须支付订单尾款、违约金、退换 货损 失等资金。

本后瘫如下: 当周结束:在产品交货完成之后进行当周结束,结 <sup>束</sup> 当月结束: 第四周当周结束后, 单击当月结束, 结束 本月操作,同时须支付租金、维护费、管理费、 员工 薪酬等资金。

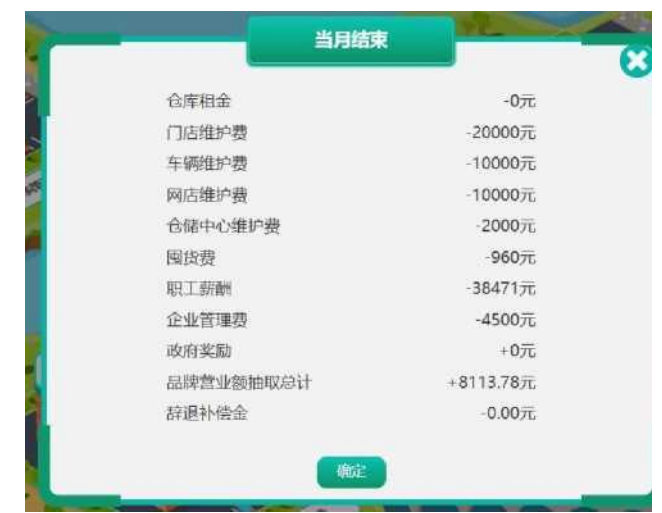

**" Education&technology**

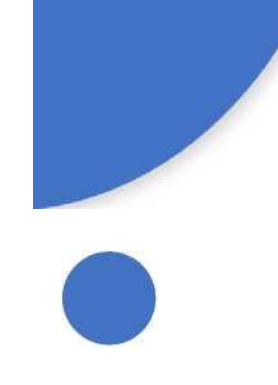

全国高校商业精英挑战赛组委会山东省组委会 地址:济南市槐荫区齐鲁大道西进时代中心 B 座 910 室 联系人: 靳成功 王磊 丁馨雨 电话:0531—86591892 手机:13127134237 18764036330 18661839924 邮箱[:shangwudasai10@163.com](mailto:shangwudasai10@163.com) 网站: www.sdssfw.com 参赛队长 QQ 交流群:754569466 (每个队的队长加 入) 技术支持联系方式 技术 Q Q 客服: 2198485499 1556056674 厂家技术沟通电话:18358350502 18684545869